## **Инструкция для регистрации**

1) Перейдите на сайт Росмолодёжь.События по ссылке: <https://events.myrosmol.ru/>

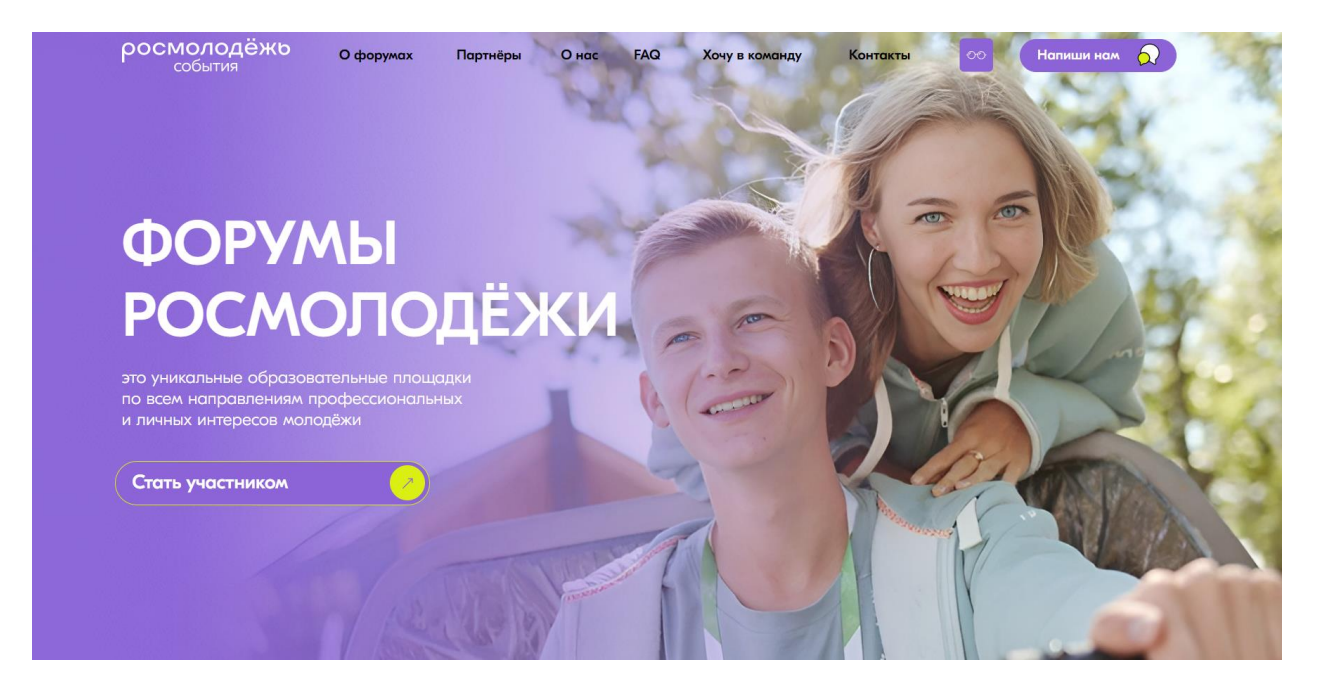

- 2) Нажмите кнопку «Стать участником».
- 3) Выберите мероприятие из представленного списка и нажмите кнопку «Подробнее».

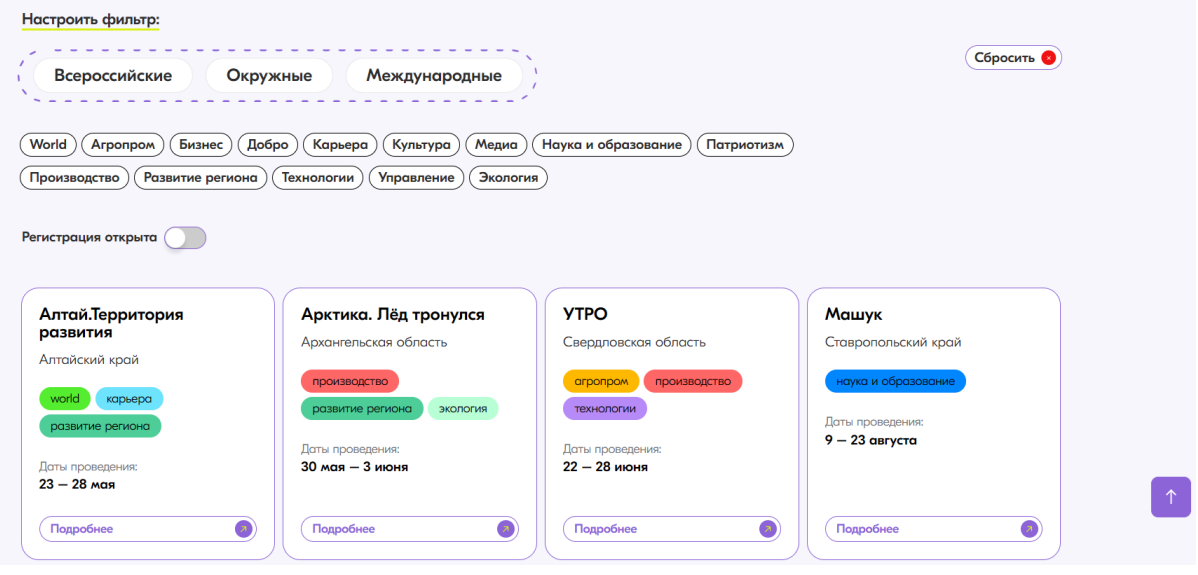

## 4) Ознакомьтесь с информацией о мероприятии, инструкцией для регистрации и нажмите кнопку «Зарегистрироваться».

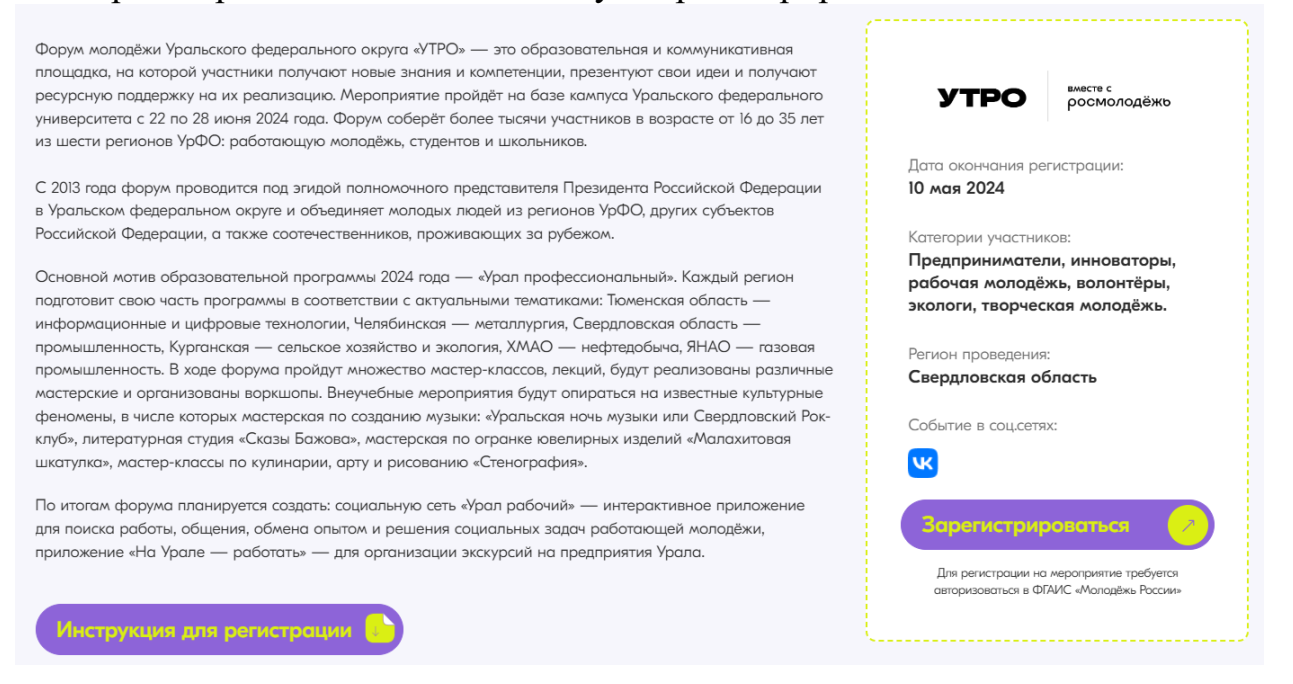

5) Следуйте пунктам в инструкции для регистрации, с которой вы ознакомились ранее.